# IceWarp WebClient Deep Castle 2

Prise en main rapide

**Ice***Warp* 

*© DARNIS Informatique / IceWarp France Toute reproduction interdite sans accord de DARNIS Informatique*

## Plan du document

- A1 à A9 : Les différents menus du WebClient
- B1 : WebDocuments [La gestion des documents](#page-11-0)
- B2 : TeamChat [Les groupes de discussion](#page-12-0)
- B3 : Conférence [La réunion en ligne](#page-13-0)

Il existe un document détaillé sur le WebClient accessible ici : [http://www.icewarp.fr/download/guides/IceWarp -](http://www.icewarp.fr/download/guides/IceWarp%20-%20DeepCastle2%20-%20Guide%20utilisateur%20du%20WebClient.pdf) DeepCastle2 - Guide utilisateur du WebClient.pdf

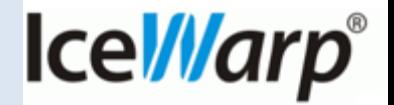

### A1 - La page de Login

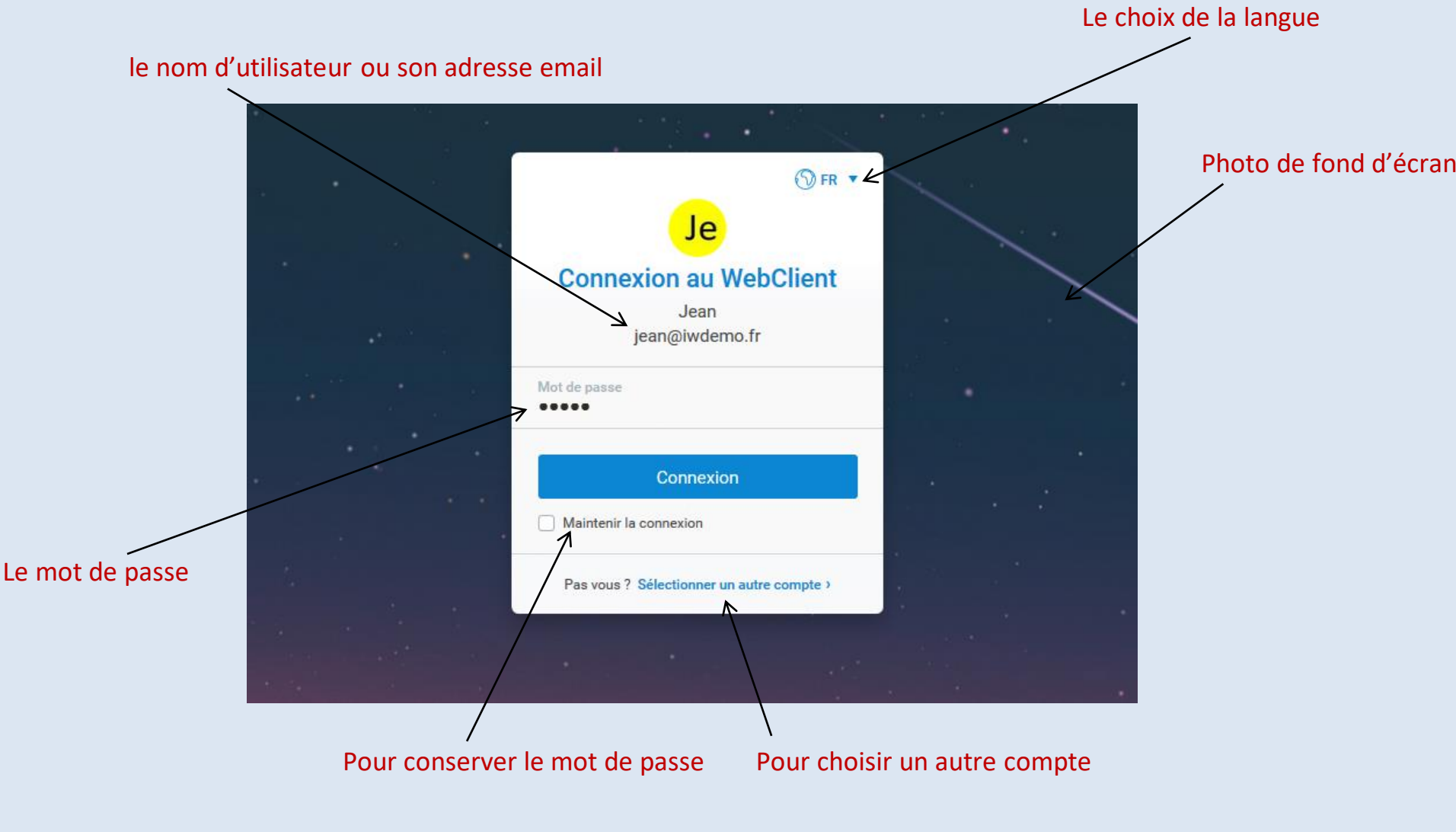

Note : l'administrateur peut modifier certaines options de cette page

**IceWarp**®

### A2 - Architecture des pages

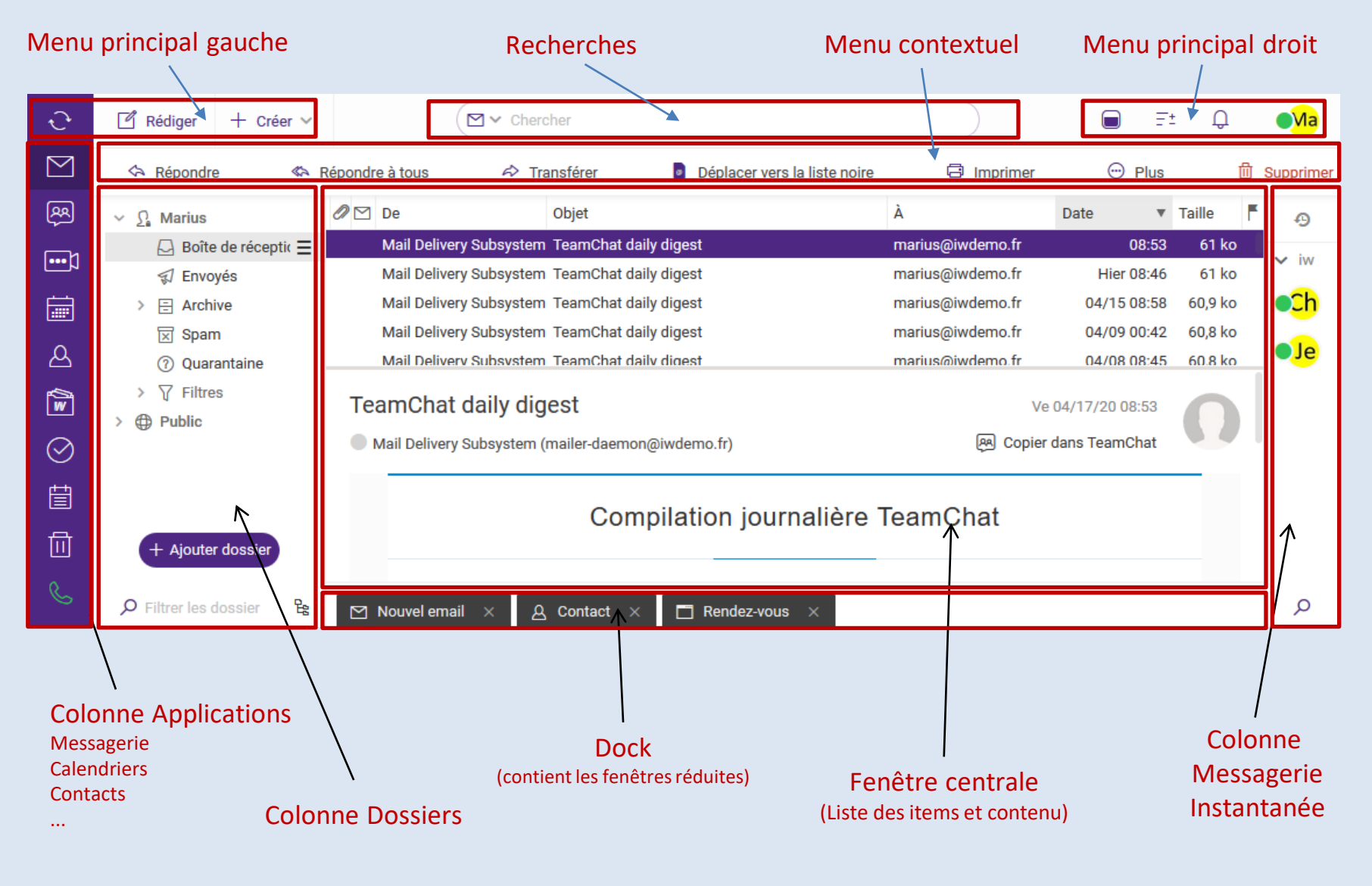

**IceWarp**®

## A3 – Colonne Applications et menu principal gauche

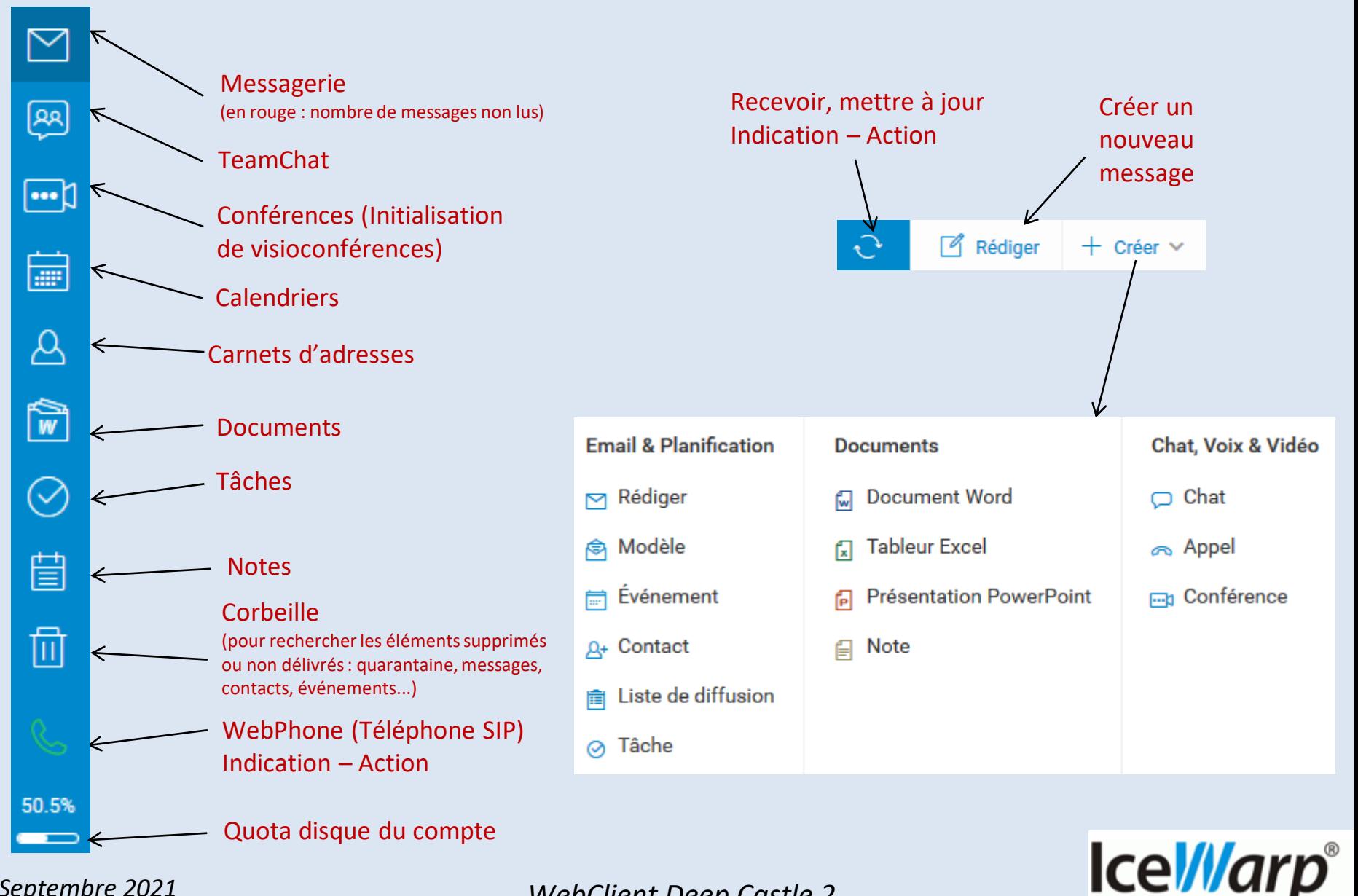

### A4 – Fenêtre de la messagerie

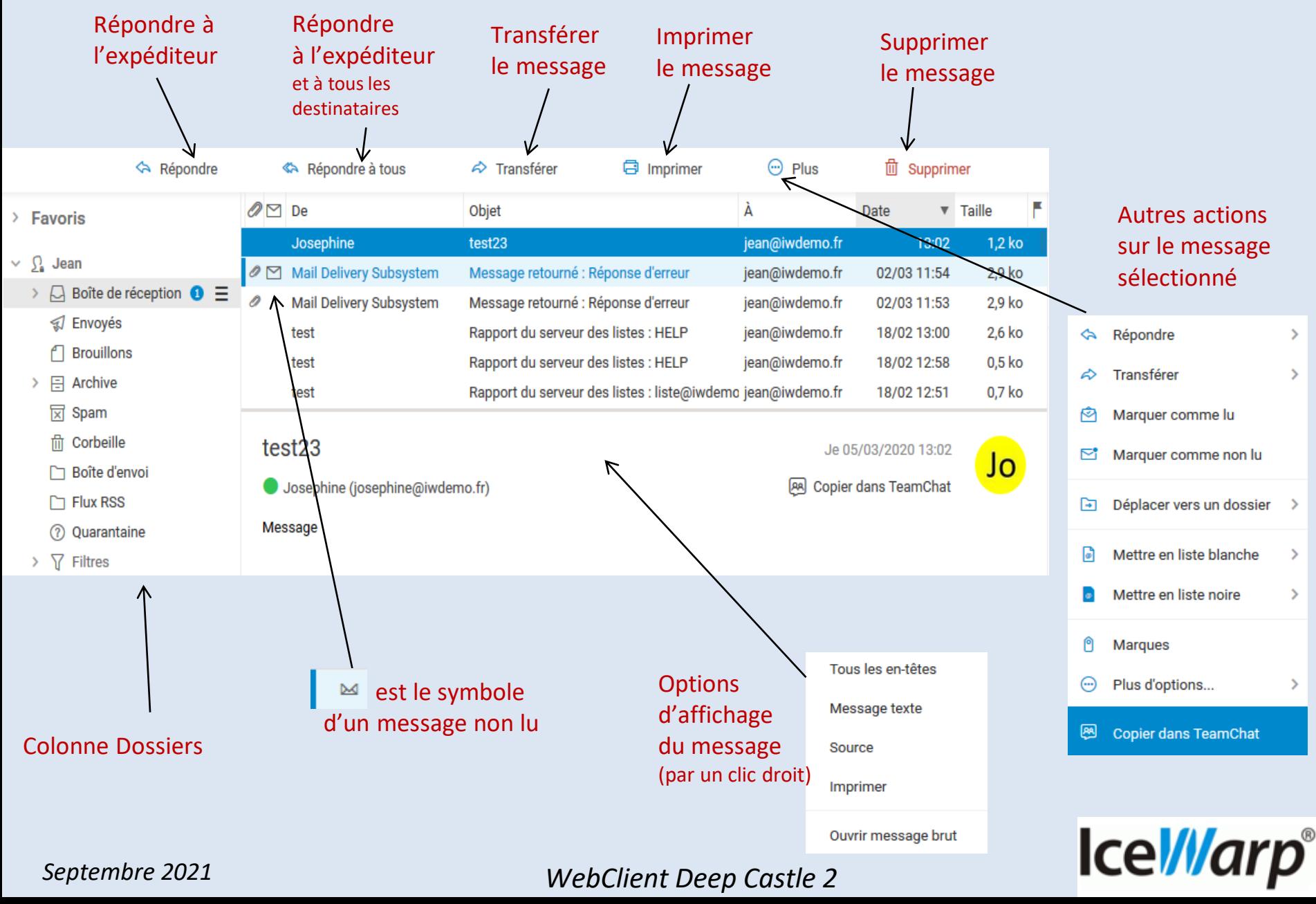

### A5 - Menus Recherche

Le menu est différent suivant le contexte : messagerie, calendrier, contacts, documents, notes... Il est possible de mettre des « or », des « and » sur chaque ligne pour associer plusieurs mots.

### Recherche dans les messages Recherche dans un calendrier

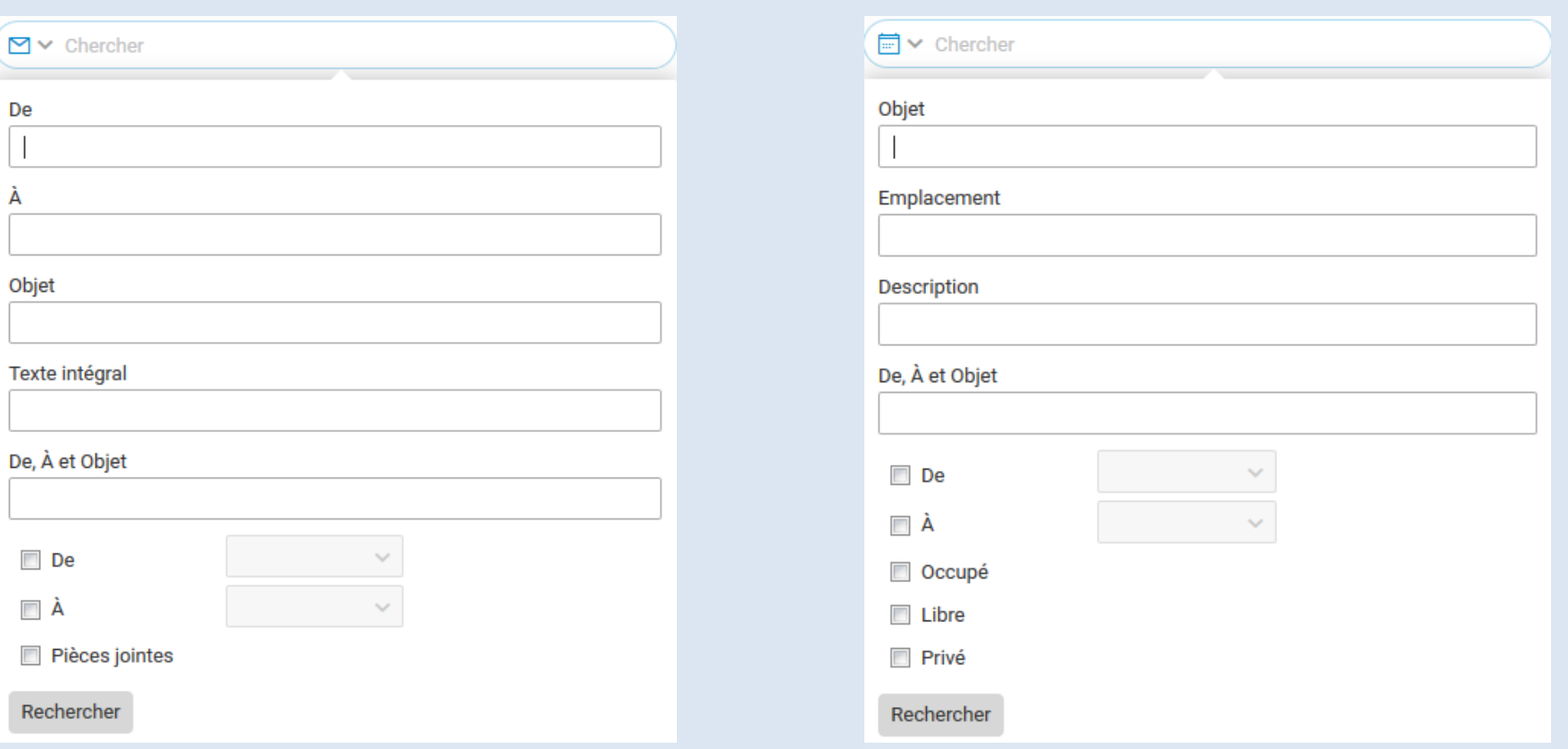

Cette version comprend un tout nouveau système d'indexation et de recherche qui lui est propre. Les recherches sont donc beaucoup plus complètes et plus rapides

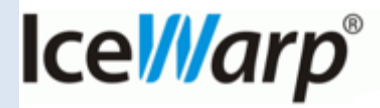

### A6 - Menu principal droit

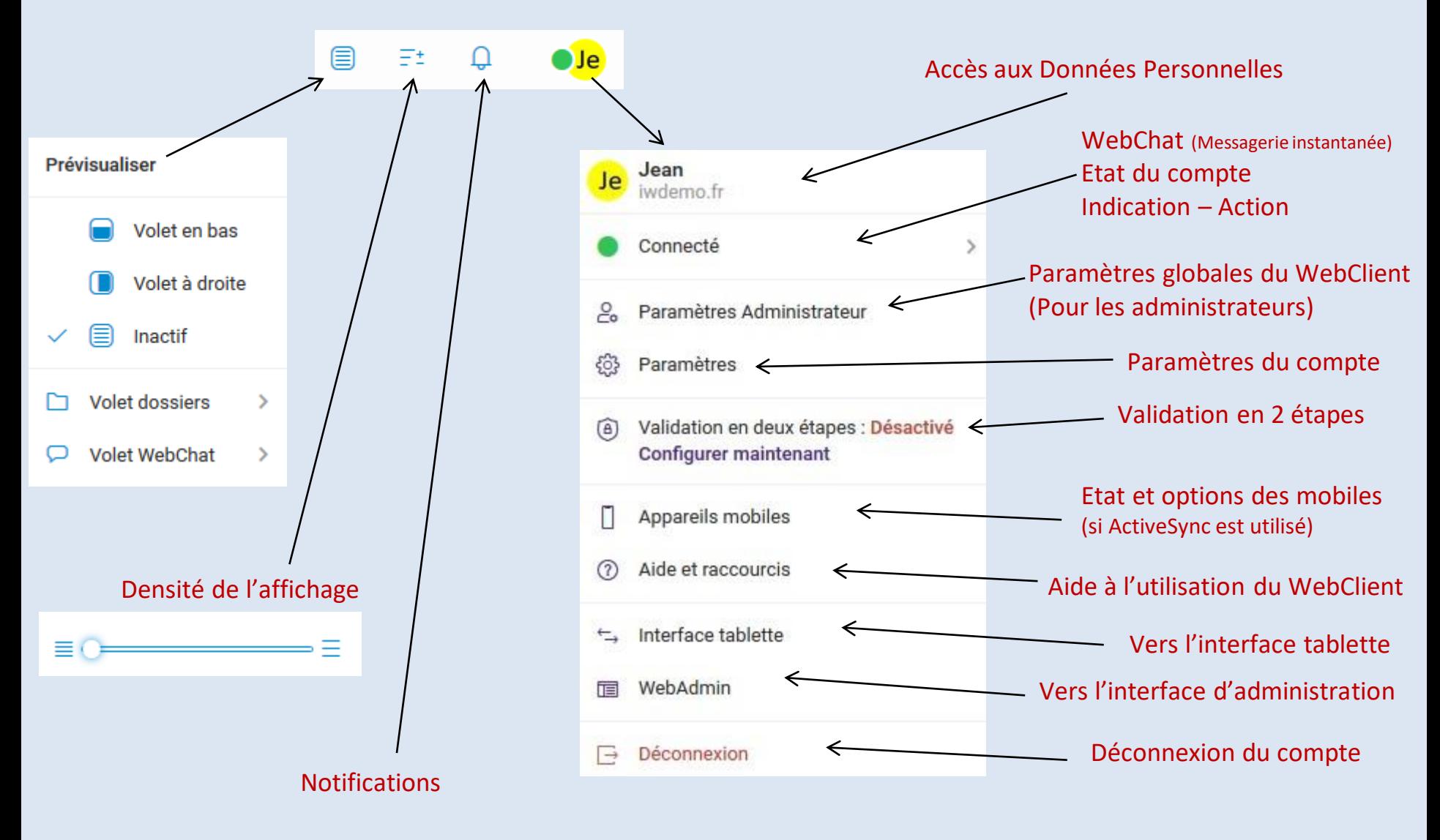

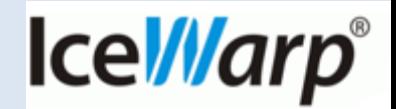

### A7 – Colonne dossiers - messagerie

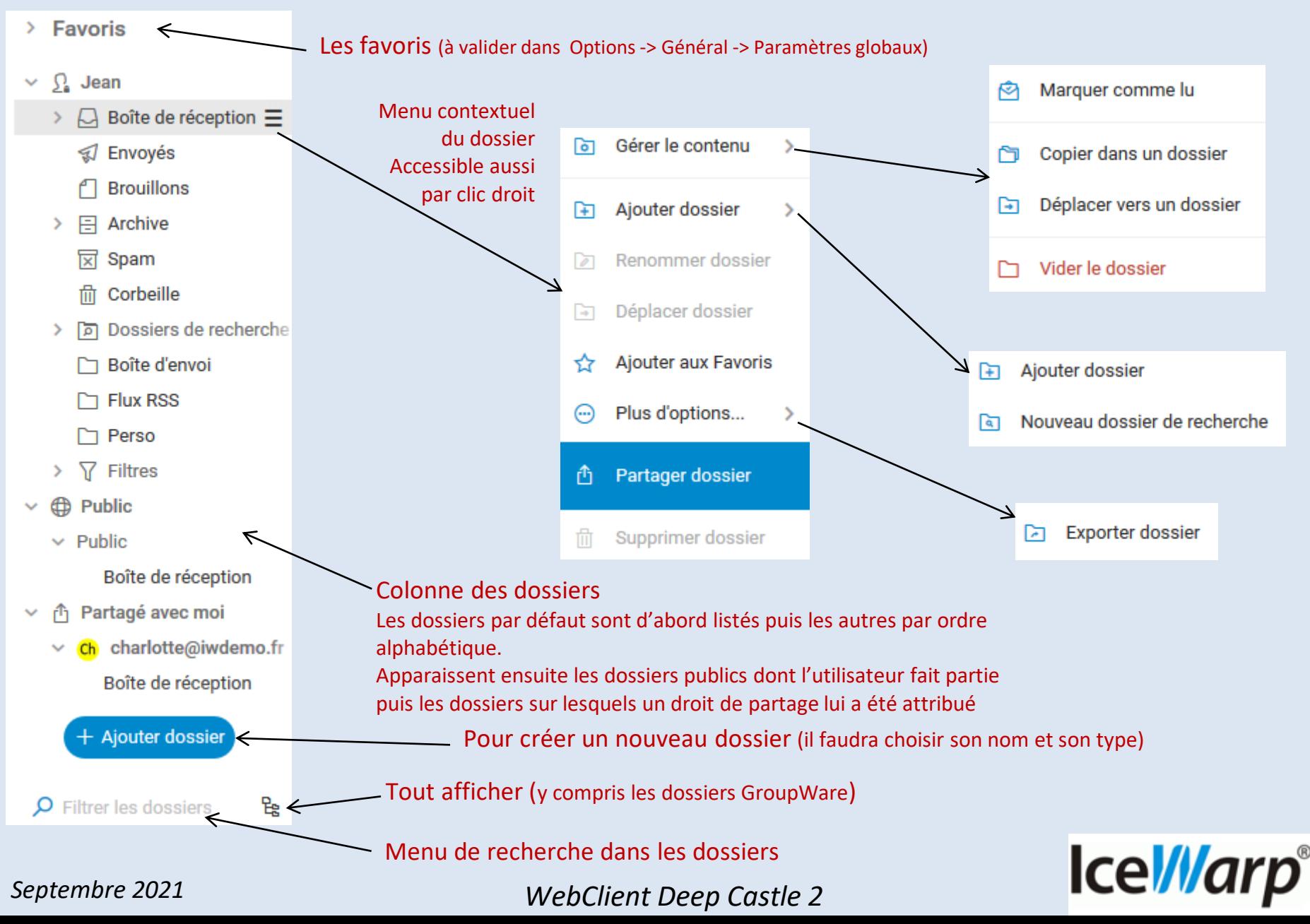

### A8 – WebChat - Messagerie Instantanée

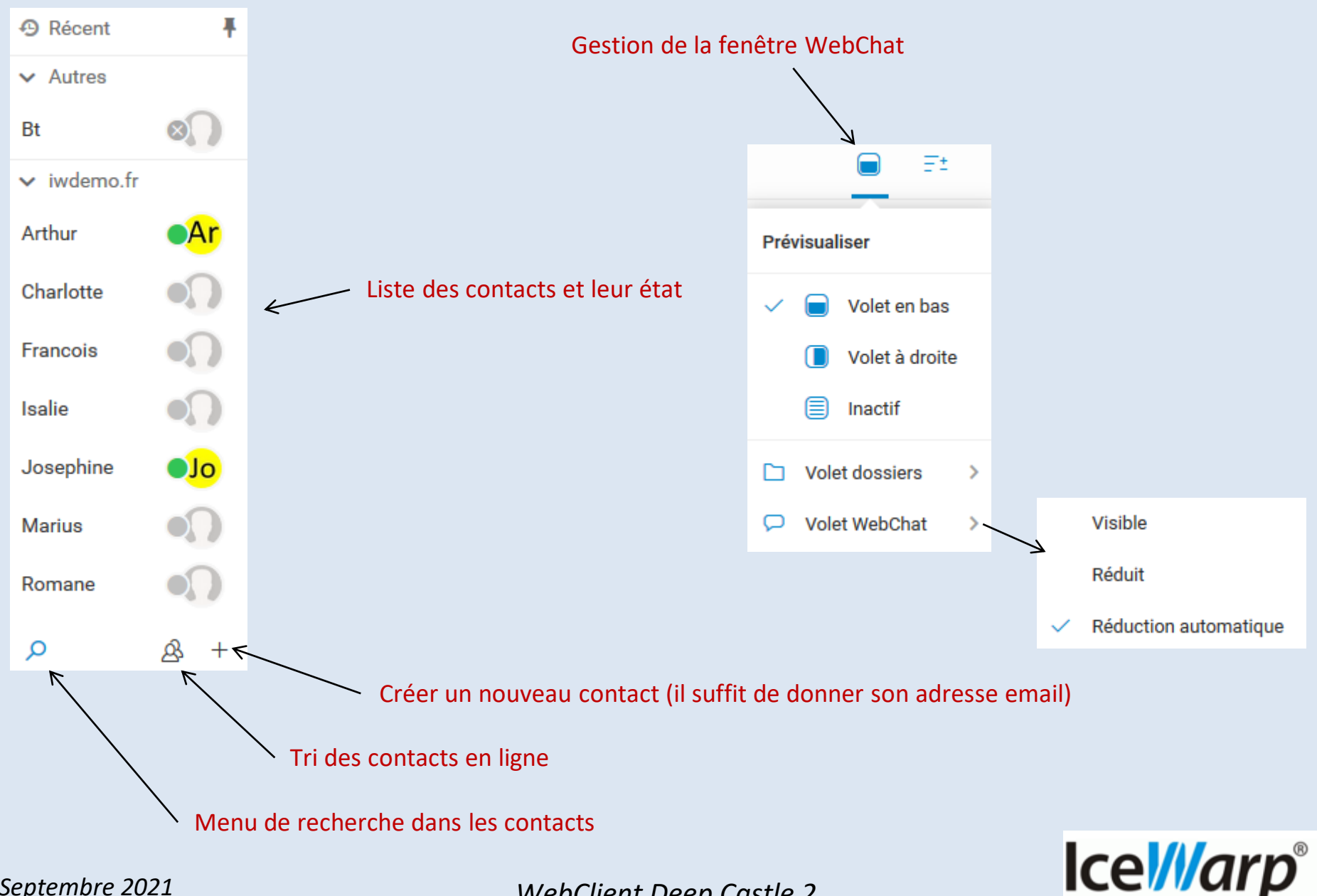

### A9 – Menu Paramètres

Le menu Paramètres permet de personnaliser le WebClient

Ce menu est accessible par le bouton  $\frac{1}{2}$  Paramètres (menu principal droit)

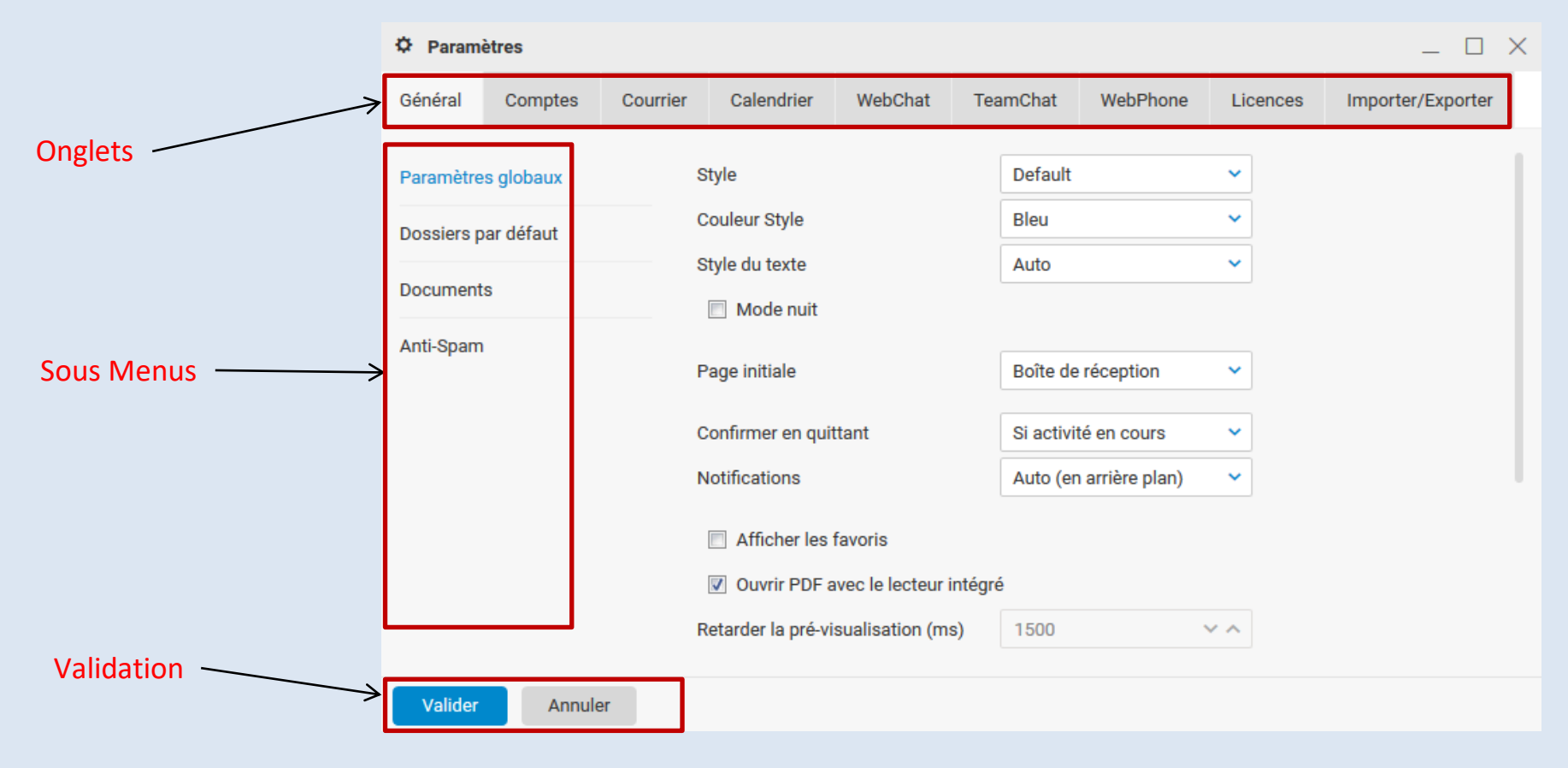

Il contient 9 onglets et chaque onglet contient des sous-menus dans la partie gauche. Toute modification doit être validée par action sur le bouton « Valider ».

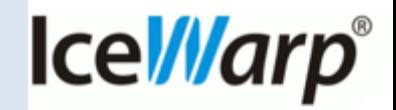

### <span id="page-11-0"></span>B1 – WebDocuments – La gestion des documents

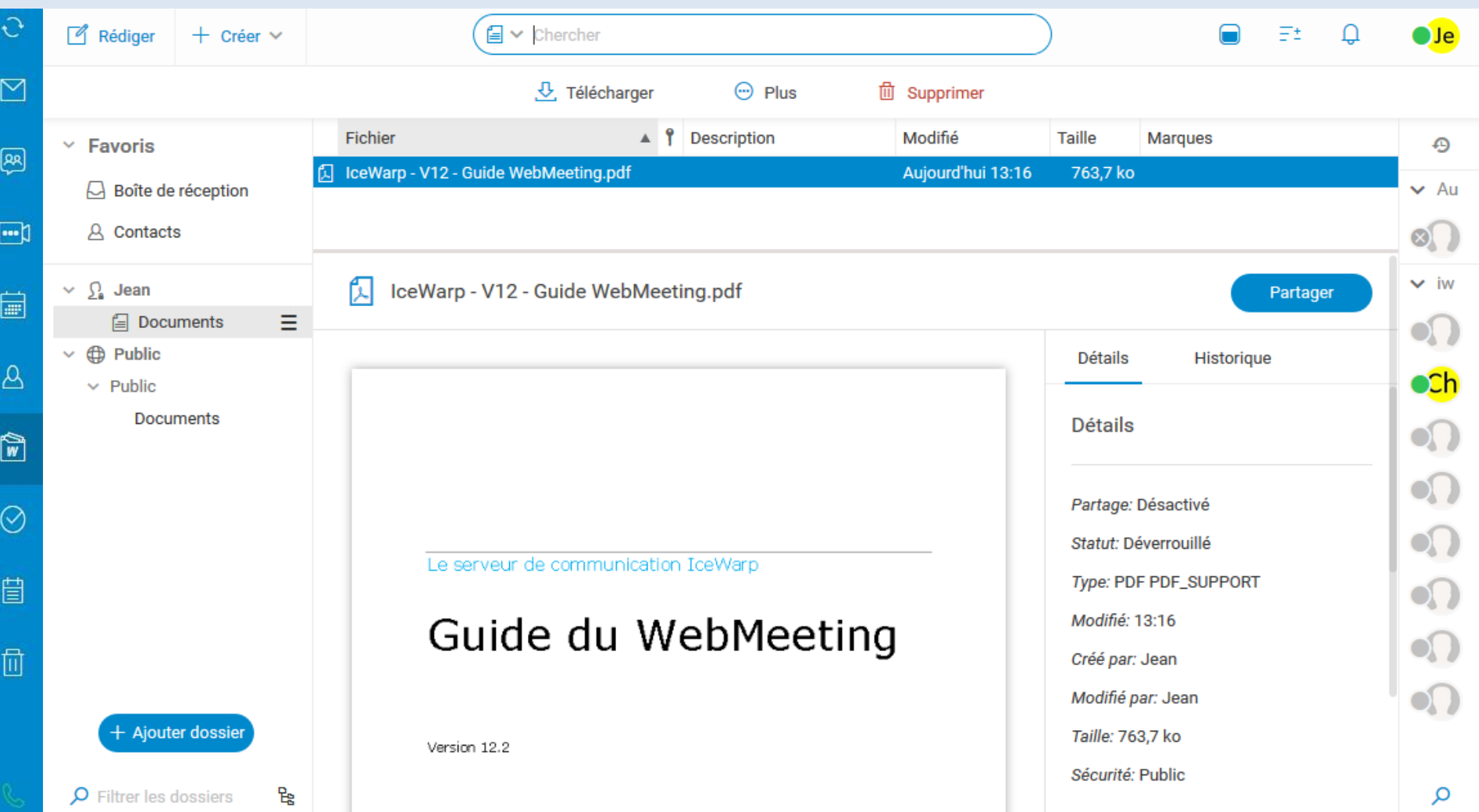

La version intègre un WebDocuments qui est un système complet de **gestion de documents**. Le WebDocuments est un **microservice Cloud** qui permet toutes les opérations de consultation, modification, révision, téléchargement, partage à travers l'interface du WebClient.**IceWarp**®

### <span id="page-12-0"></span>B2 – TeamChat – Les groupes de discussion

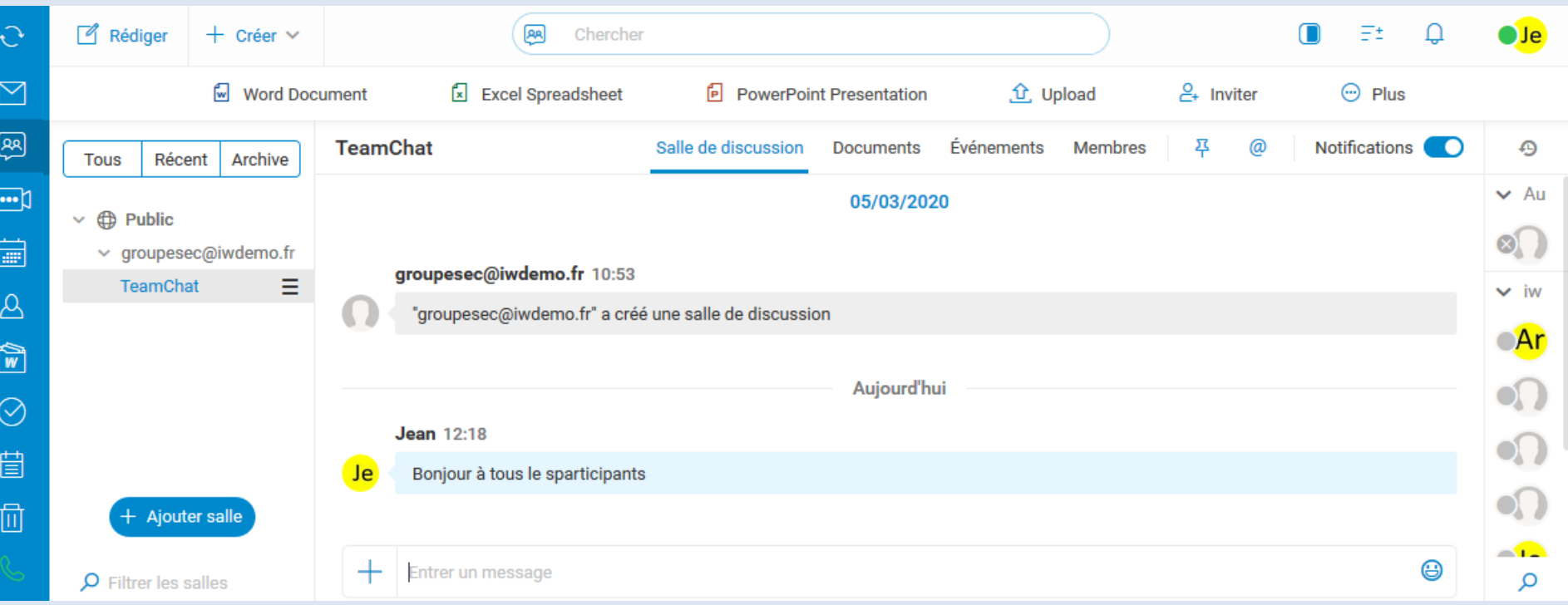

Les groupes **TeamChat** créés par l'administrateur et dont vous êtes membre apparaissent dans la colonne des dossiers à gauche.

La **salle de discussion** TeamChat a été créée par un des membres du groupe

Les différents échanges du groupe apparaissent dans l'onglet « Salle de discussion »

L'onglet « Membres » fait apparaître les membres de la salle de discussion

Il existe une application **IceWarp TeamChat** indépendante du WebClient disponible sous Windows et iPhone

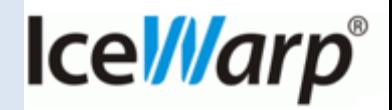

### <span id="page-13-0"></span>B3 – Conférence – La réunion en ligne

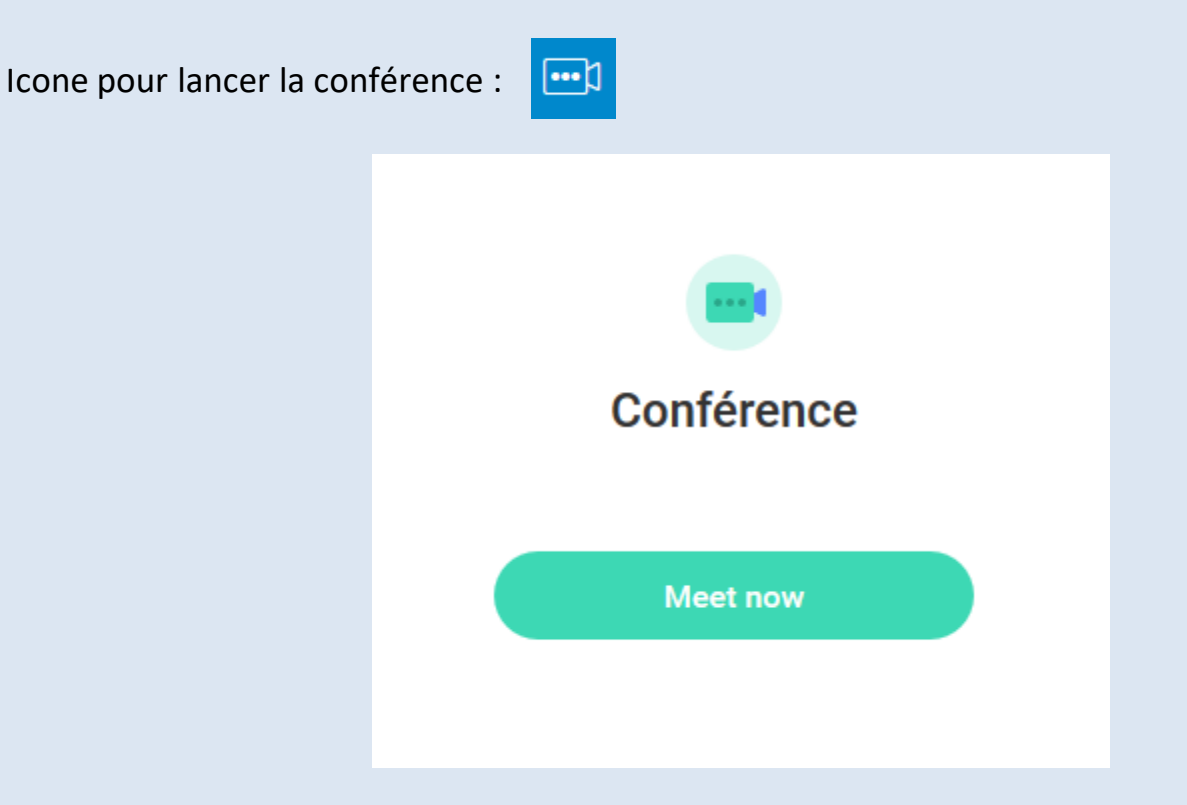

La conférence est un **microservice Cloud** Il permet :

- L'échange vidéo et vocal
- Le partage d'écran
- La messagerie instantanée
- L'enregistrement

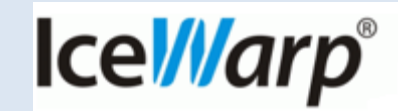